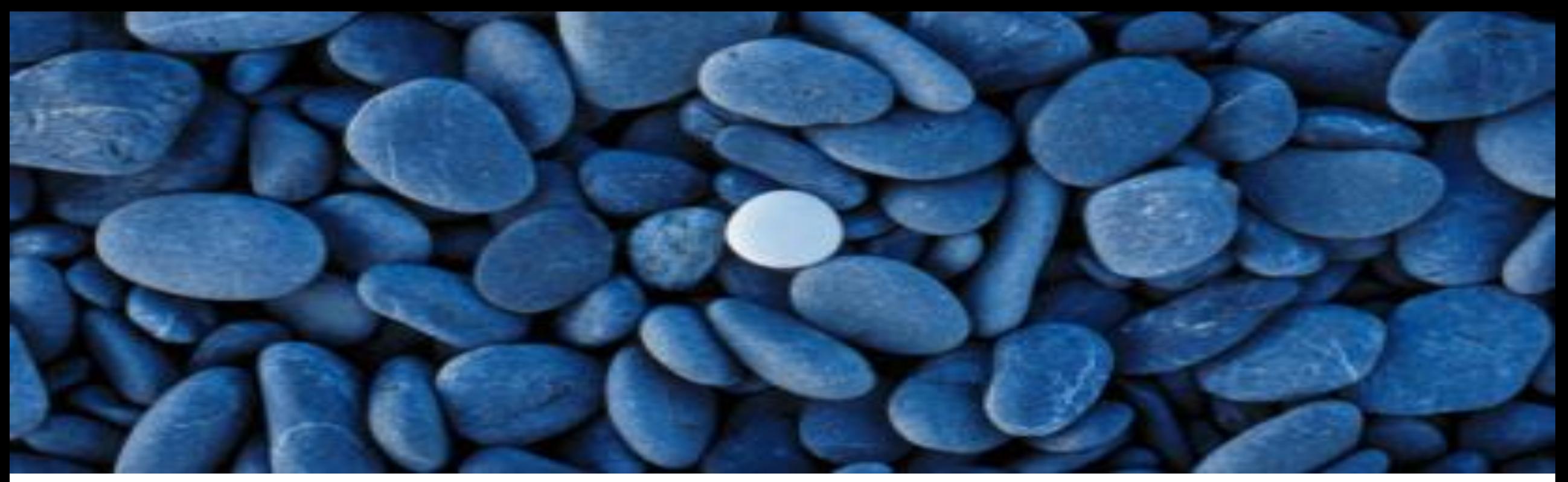

### Smarta tilläggsprogram till iScala Djupdykning i iSQD samt CFA Ulf Lieback och Bo Vilbern IT Group

# Innehåll:

### 1. iScala Query Designer (iSQD)

- Portal Analyzer
	- Redovisningsanalyser (ny) integrerat i iScalas meny
	- Nya säljportalen integrerat i iScalas meny
- Rapportdistribution via mail
	- Skapa en distributionslista för rapporter steg för steg
	- Automatisera GL batchen att köras varje natt
- Dessutom nyheter och tilläggsfunktioner
- 2. Cash Flow Analyzer (CFA) utförlig likviditetsprognos kopplat till iScala
	- Omarbetad version enligt IFRS/IAS7:s krav
- 3. "Hands-on" visas av Ulf
- 4. Frågestund om iSQD

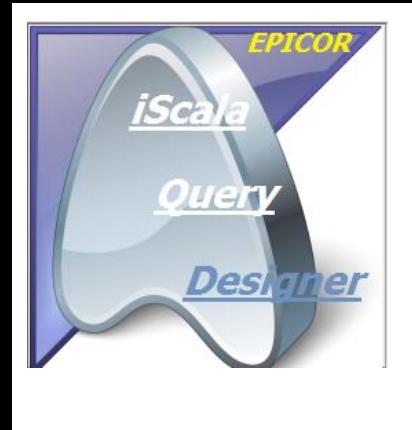

# iScala Query Designer - iSQD

- Dominerande rapportgeneratorn till iScala under många år
- Från start med smidig integration till hela MS-**Office**
- Kontinuerlig utveckling under åren
	- Nu är version 7.8 släppt av Epicor på deras hemsida
- Säljs och supportas av Epicor
- Underhålls och utvecklas av IT Group

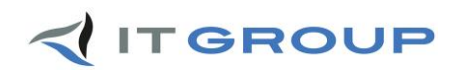

**iSQD utdata**

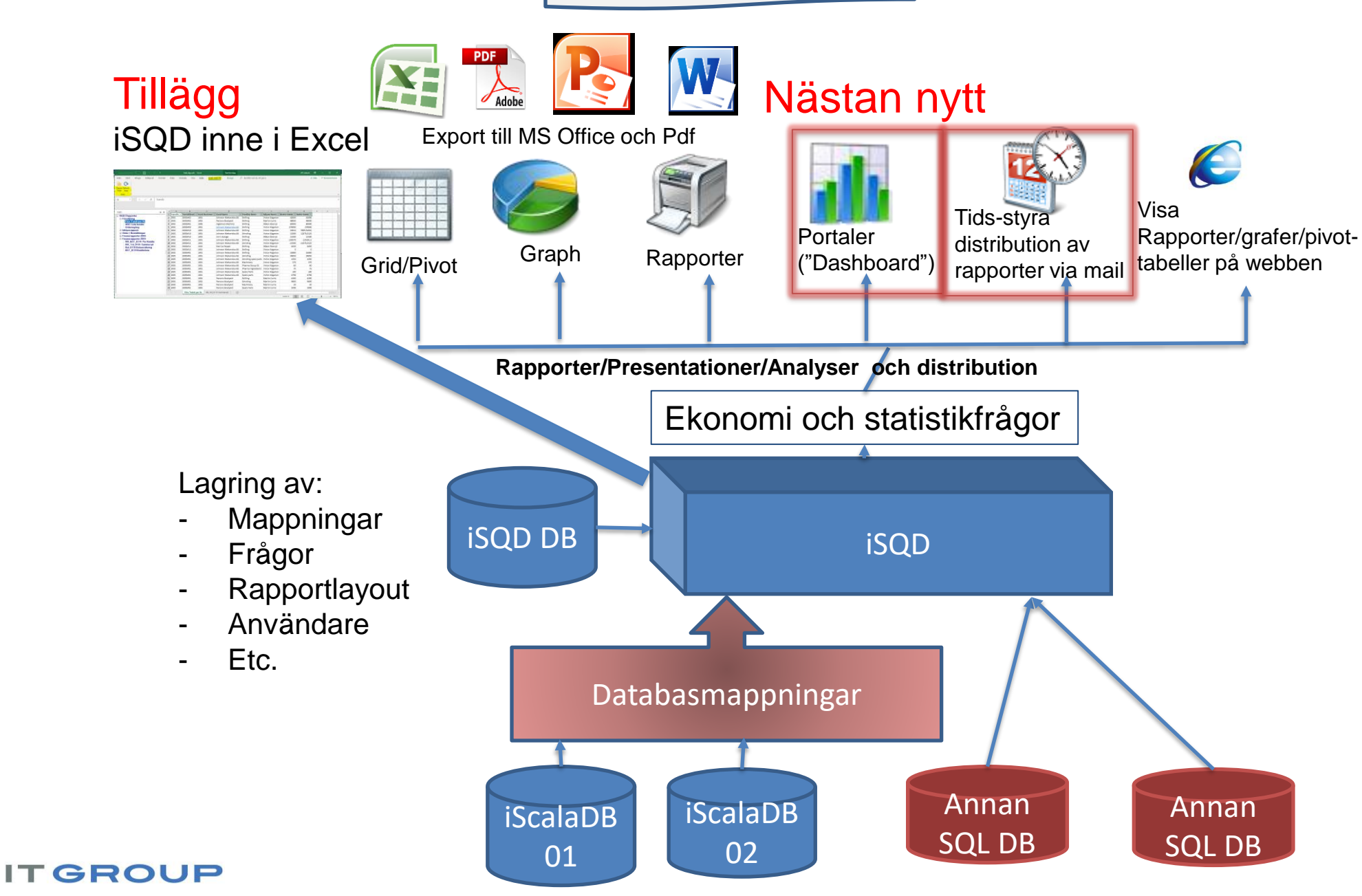

# Portal Analyzer

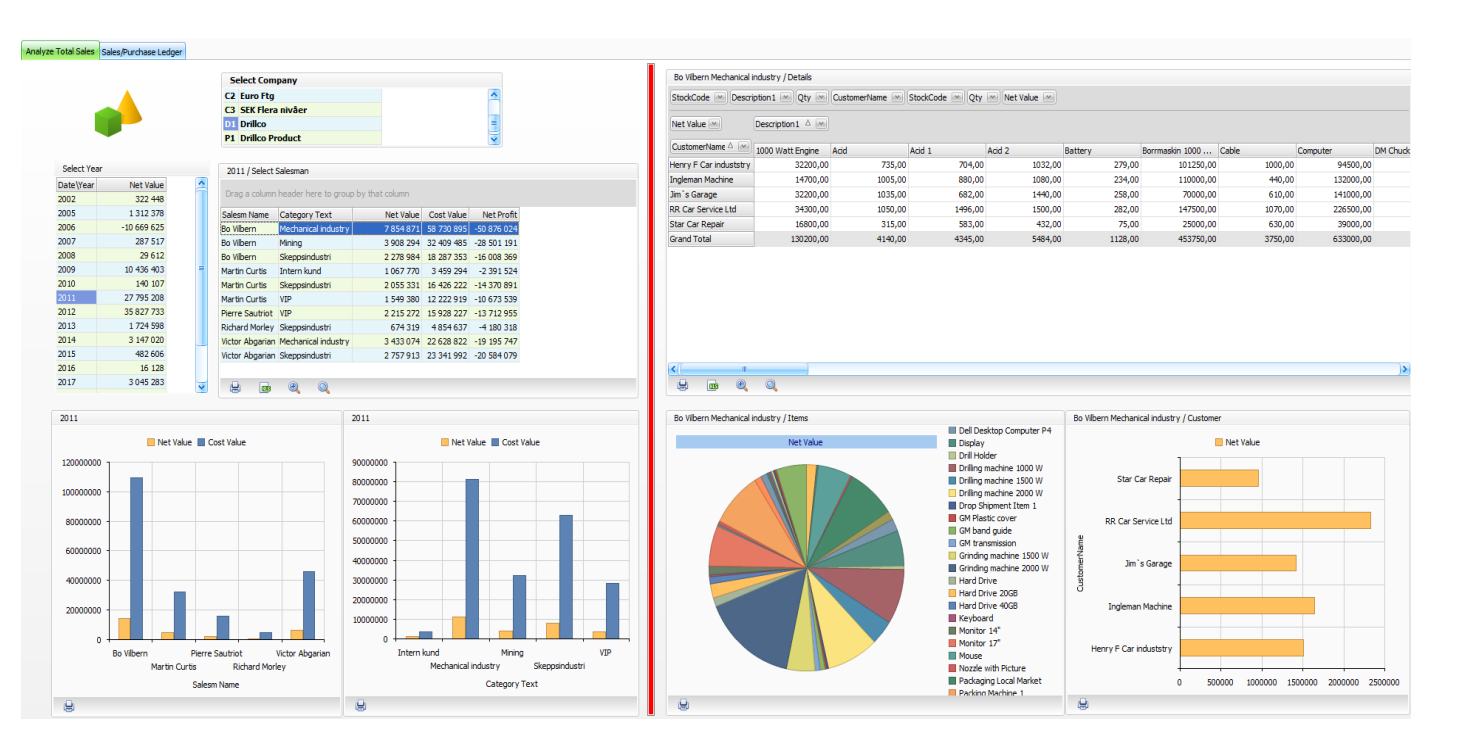

- Ett verktyg för att kunna bygga ett eget "dashboard" med hjälp av era iSQD frågor och presentera data som Tabell, Pivot eller Graf
- Guide för att länka en fråga till nästa fråga
- 1 Portal med alla rapporter ingår i installationspaketet från Epicor - *Försäljningsportalen*
- Ni kan komplettera den och skapa nya portaler

# Portal Analyzer

- Portal Analyzer ingår i er iSQD licens
	- I den nya versionen (version 7.8) finns hela verktygslådan samt ett dash-board (Försäljningsportalen) med alla iSQD frågor
	- Flera portaler finns att köpa till
		- Lageranalysen med historiska lagervärden
		- Ny portal: Redovisningsanalys, som vi kommer visa
- Alla portaler kan ändras och modifieras och sparas till nya portaler (behörighetskopplat)
- Behörigheten styr också vem som får öppna portalen

### Försäljningsportalen

#### **iScala Query<br>Designer / Portal**

Analyze Total Sales | Sales/Purchase Ledger

 $\mathcal{B}$ 

1 3 1 2 3 7 8

 $\overline{\mathbf{v}}$ 

 $\blacksquare$ 

 $\blacksquare$ 

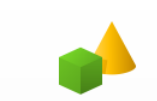

Select Year **DateWear** 

2002

2005 2006

2007

2008

2009

2010

2011

2013 2014

2015

2016

2017

 $2012$ 

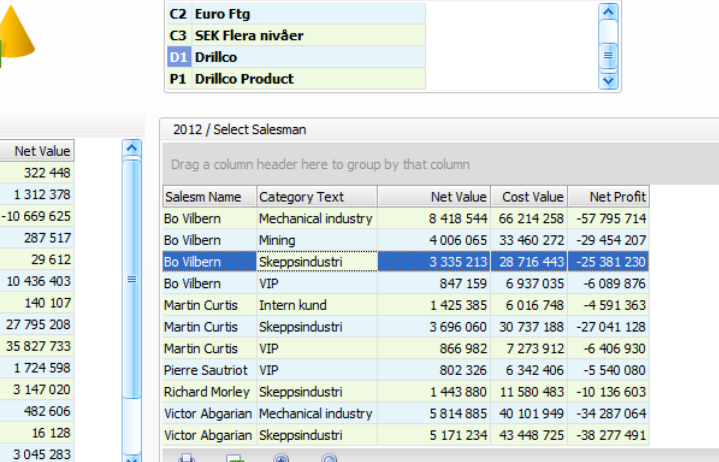

 $\pm$ 

**Select Company** 

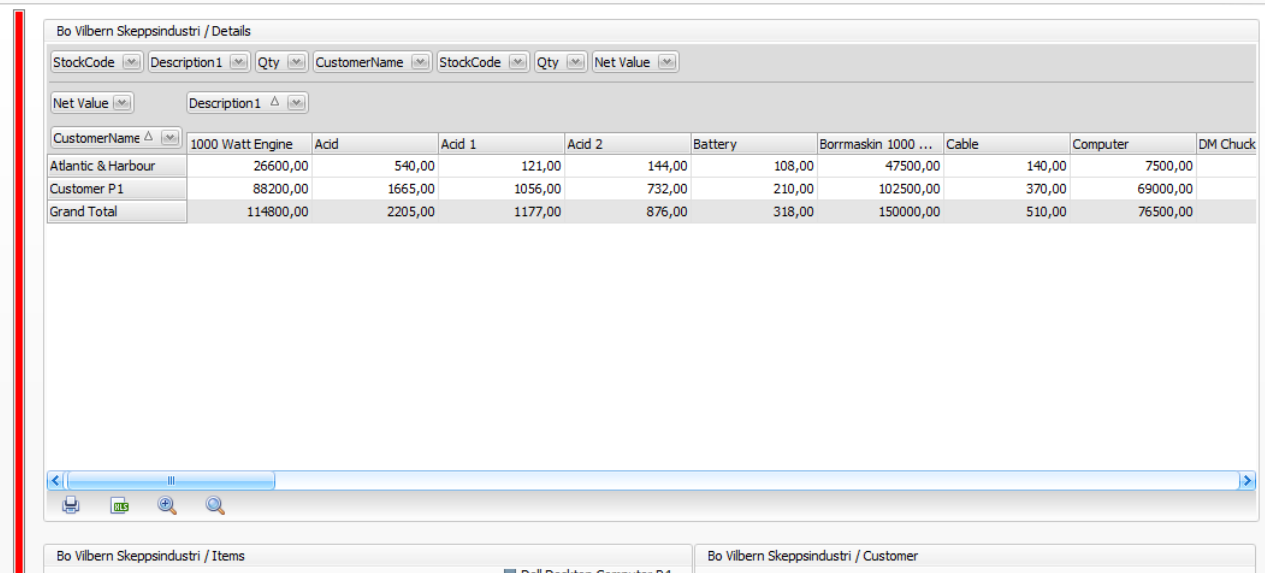

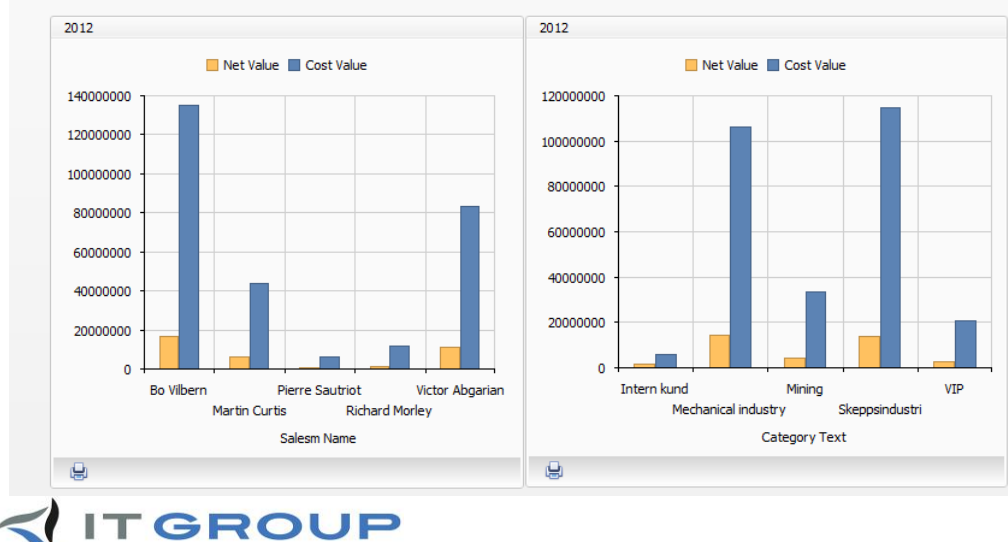

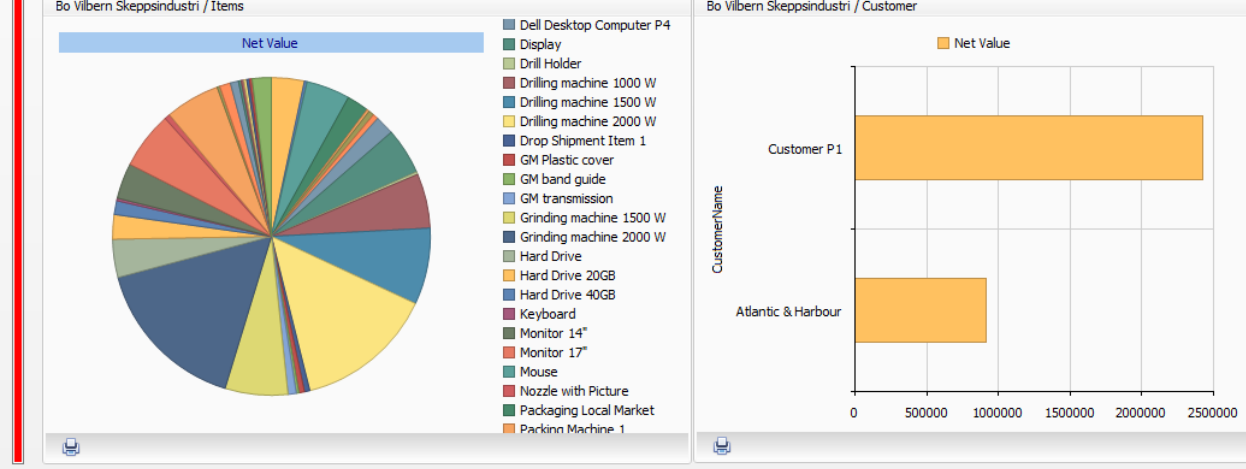

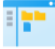

# Försäljningsportalen (2)

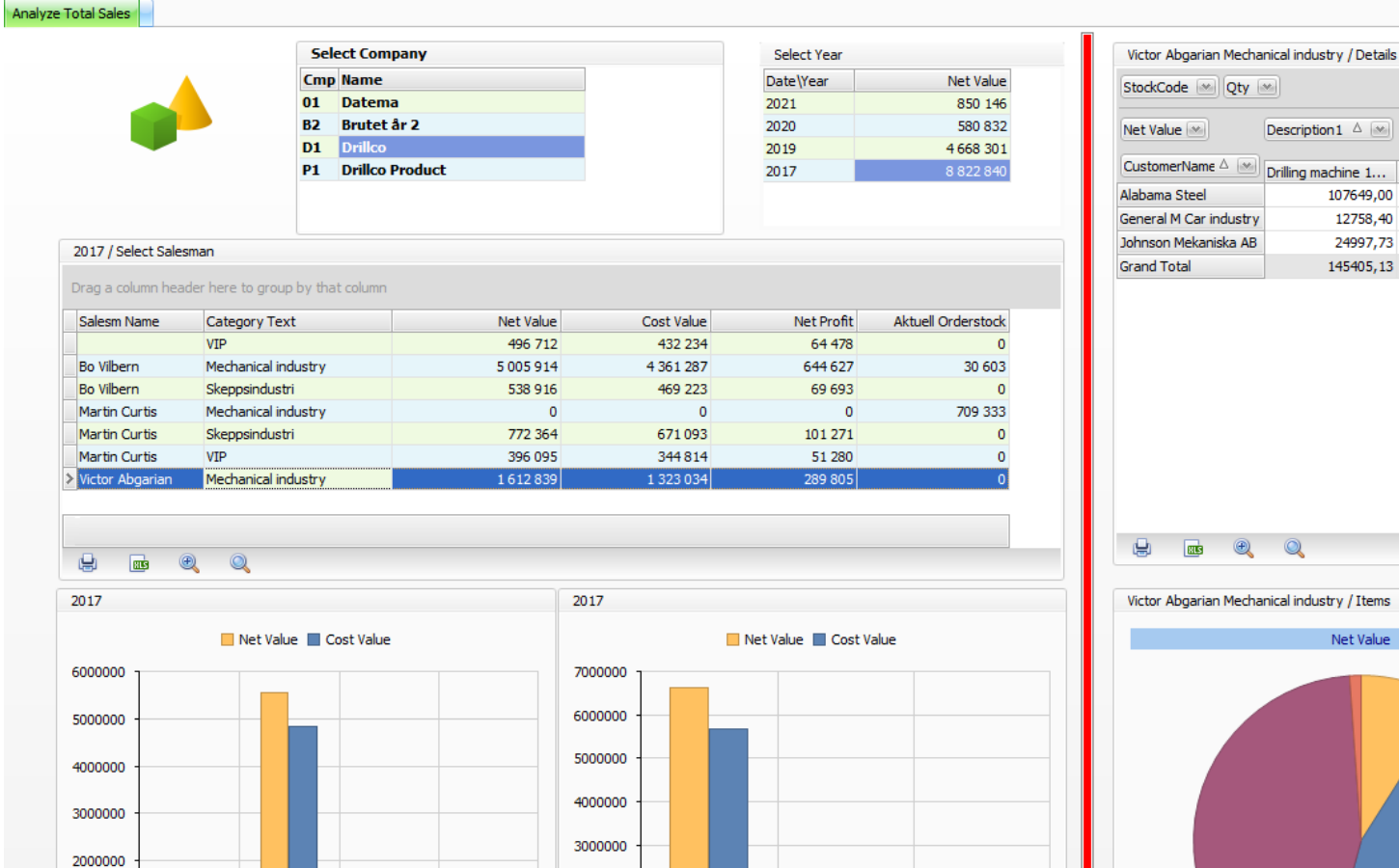

2000000

1000000

⊌

 $\Omega$ 

Mechanical industry

Skeppsindustri

**Category Text** 

VIP

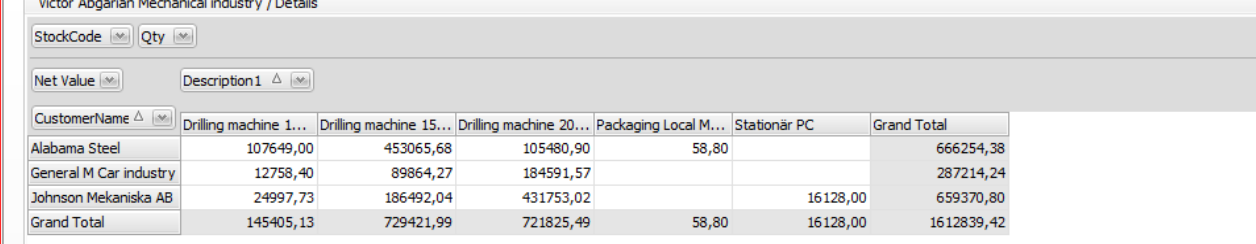

 $\bigcirc$  $\mathbb{Q}$  $\Box$ 

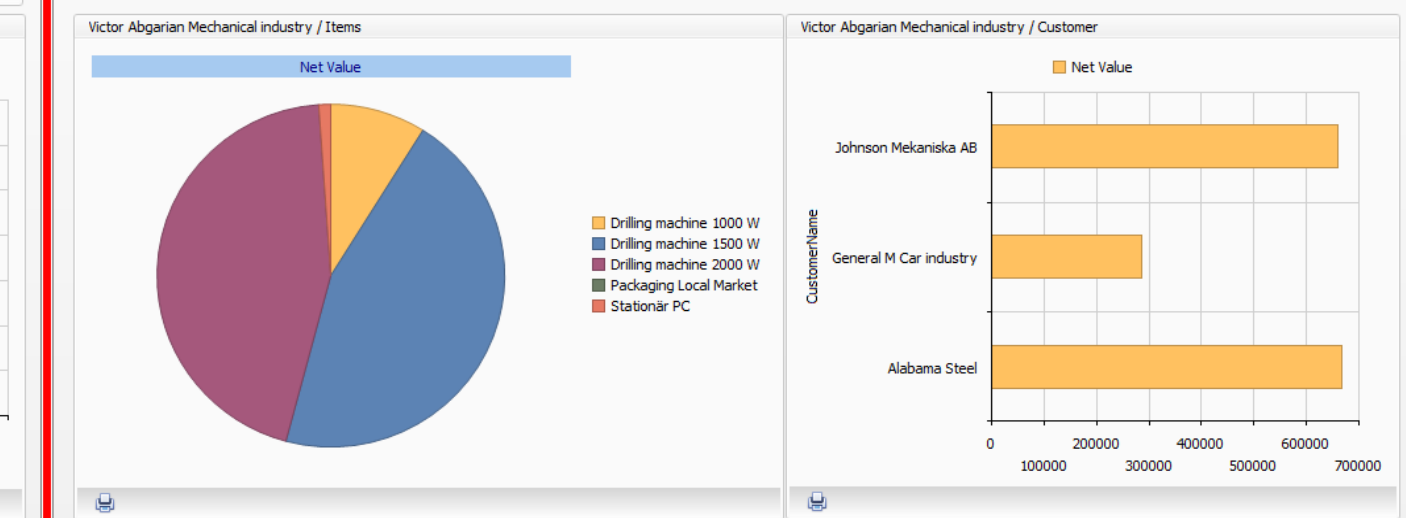

**ITGROUP** 

Bo Vilbern

Salesm Name

Martin Curtis

Victor Abgarian

1000000

⊌

 $\overline{0}$ 

### Redovisningsportalen – integrerat mot GL06

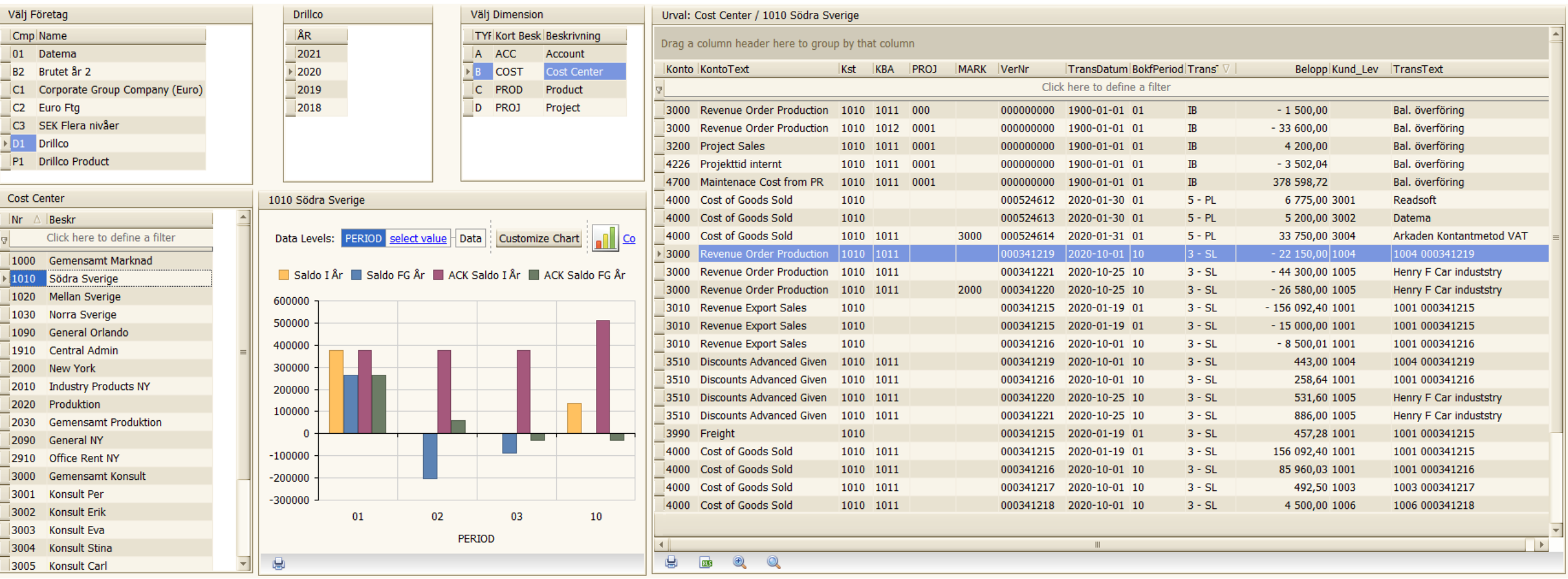

Resultatet kan sorteras, filtreras, summeras samt skrivas ut och/eller importeras till Excel

#### $\prec$ **ITGROUP**

## Distribution av rapporter

- För att automatisera utskick av rapporter så gör följande:
	- Installera iSQD servicen (bör göras av någon It-tekniker)
	- Lägg upp en distributionslista
	- Välj vilka rapporter som skall distribueras och hur ofta
	- Välj vilka personer (e-mail adress), som skall få rapporterna

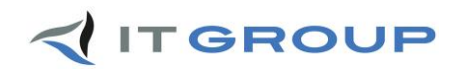

## 1. Skapa en distributionslista

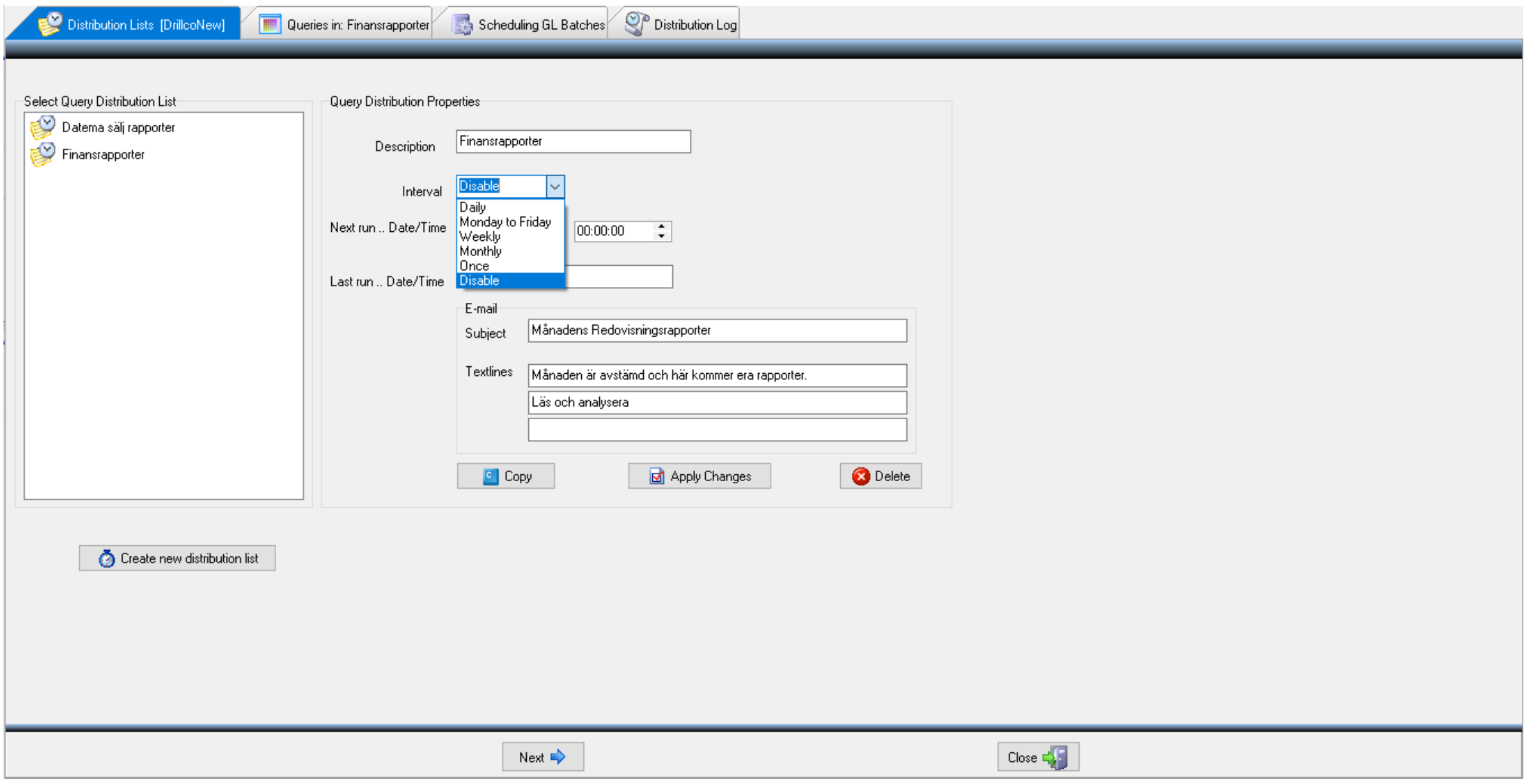

**ITGROUP** 

 $\prec$ 

# 2.Välj vilka rapporter och till vem

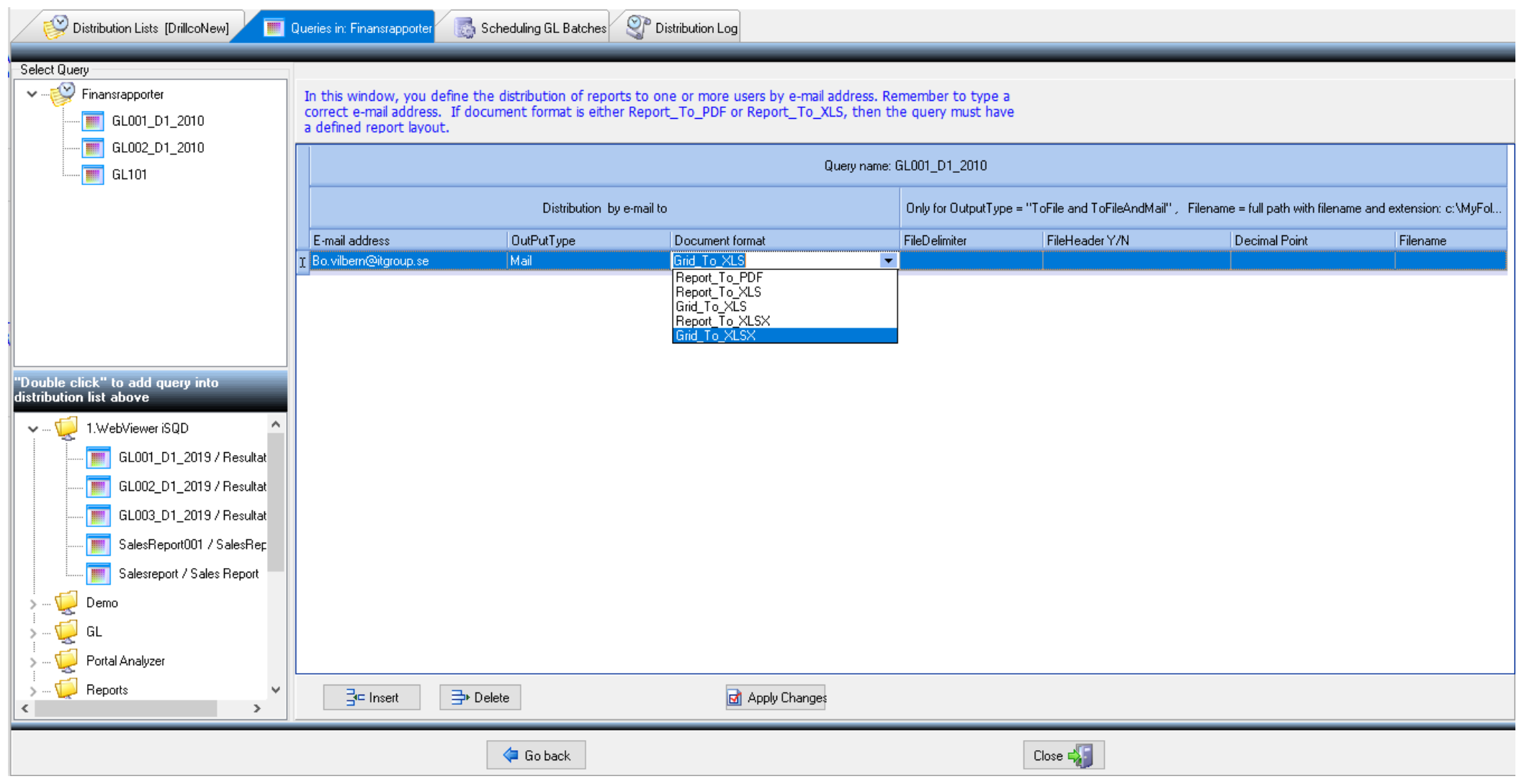

#### **ITGROUP**  $\prec$

# Automatisera uppdateringen av iSQDdatabasen

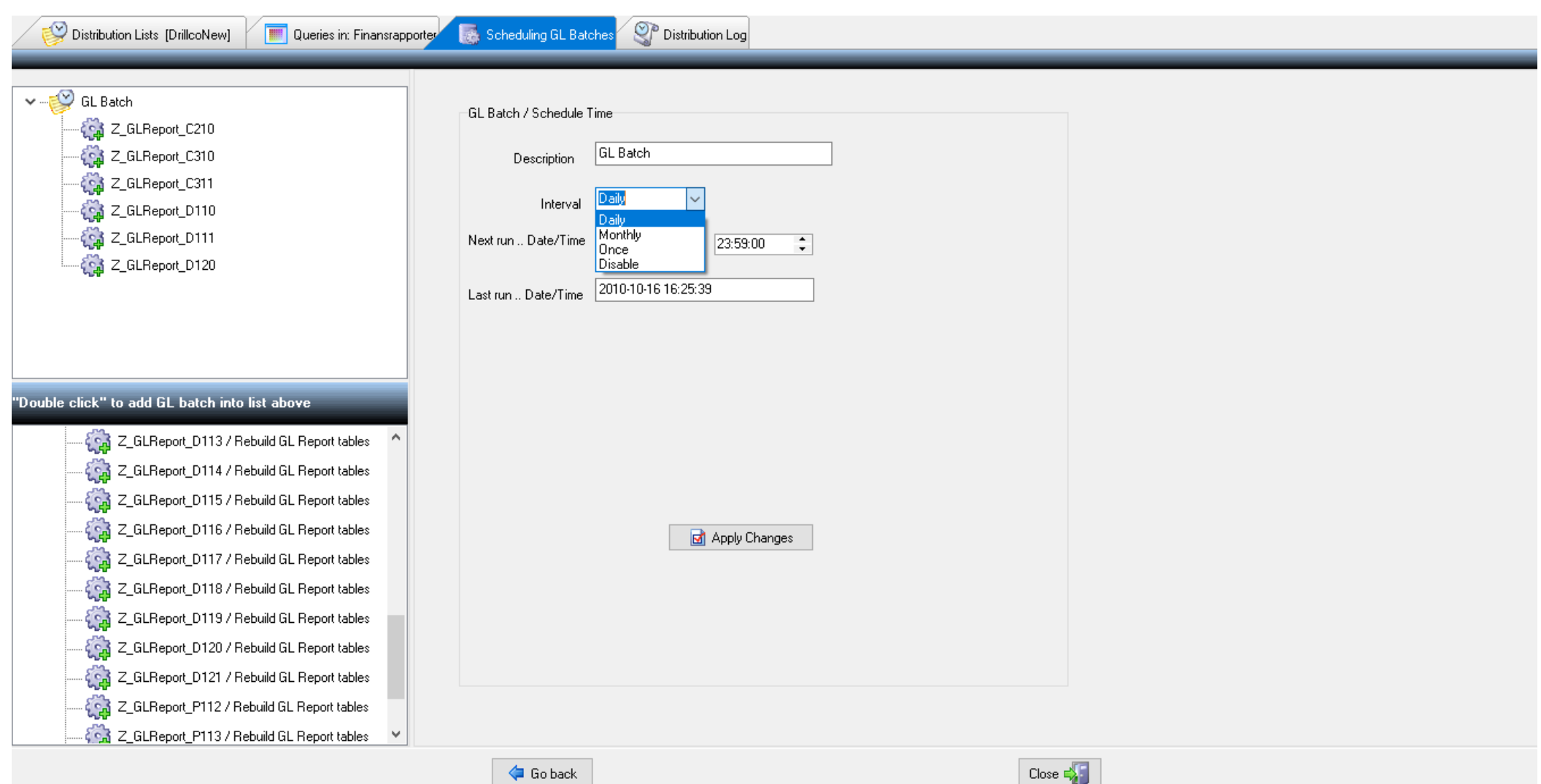

## Kvitto på utförda distributioner

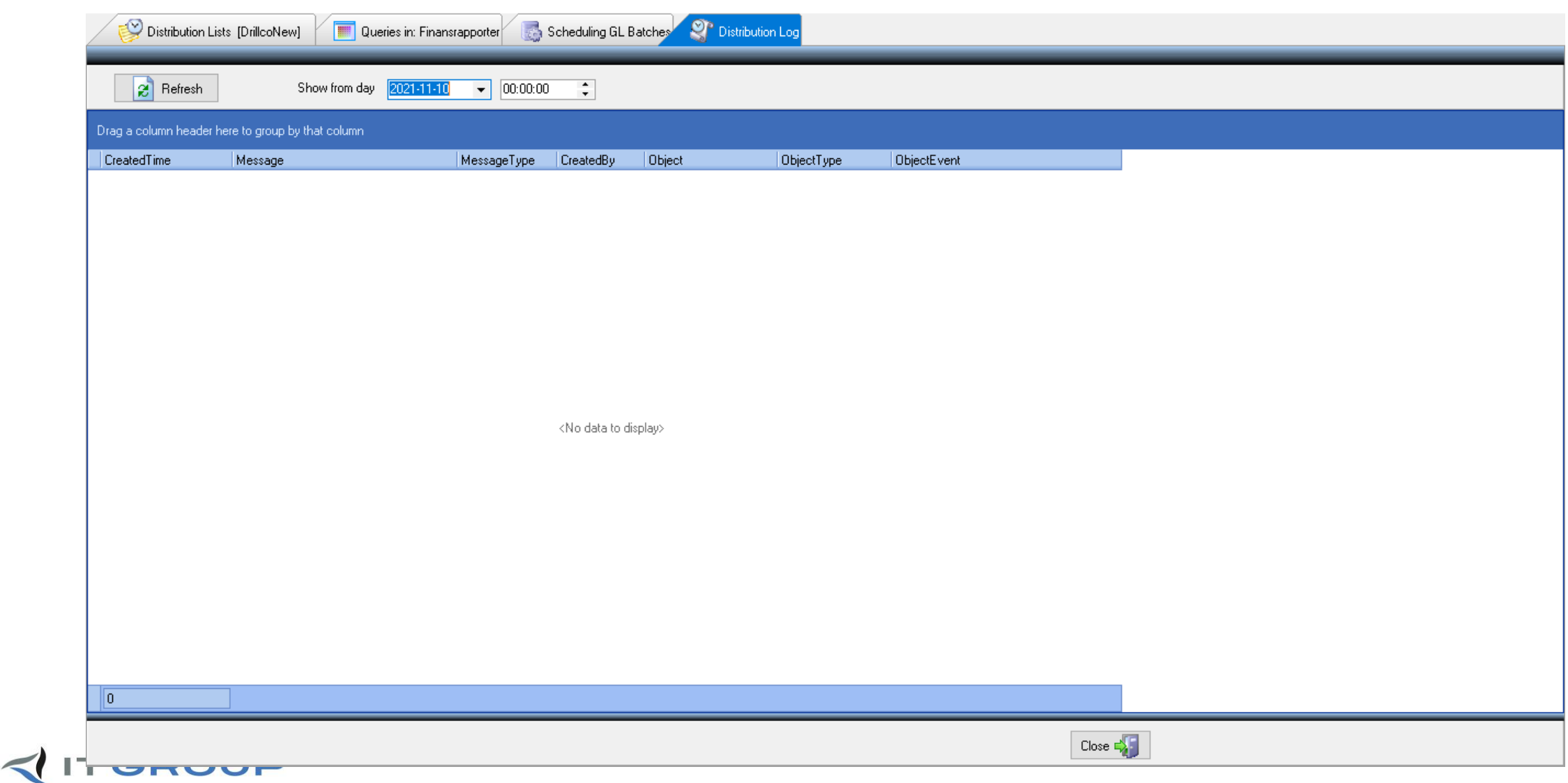

# iSQD – nyheter

- Förenkling för att lägga till nya fält från databasen Vy 3
- Nya rättigheter per användare för att decentralisera rapportskapande i ert företag
- Förenklad rutin för skapande av nytt år i redovisningen
- Integrering av iSQD:s portaler i iScalas meny och desktop
- Rättningar
- Några mindre funktionsförbättringar och tillägg

# Plocka fält från databasen i designläge - vy 3

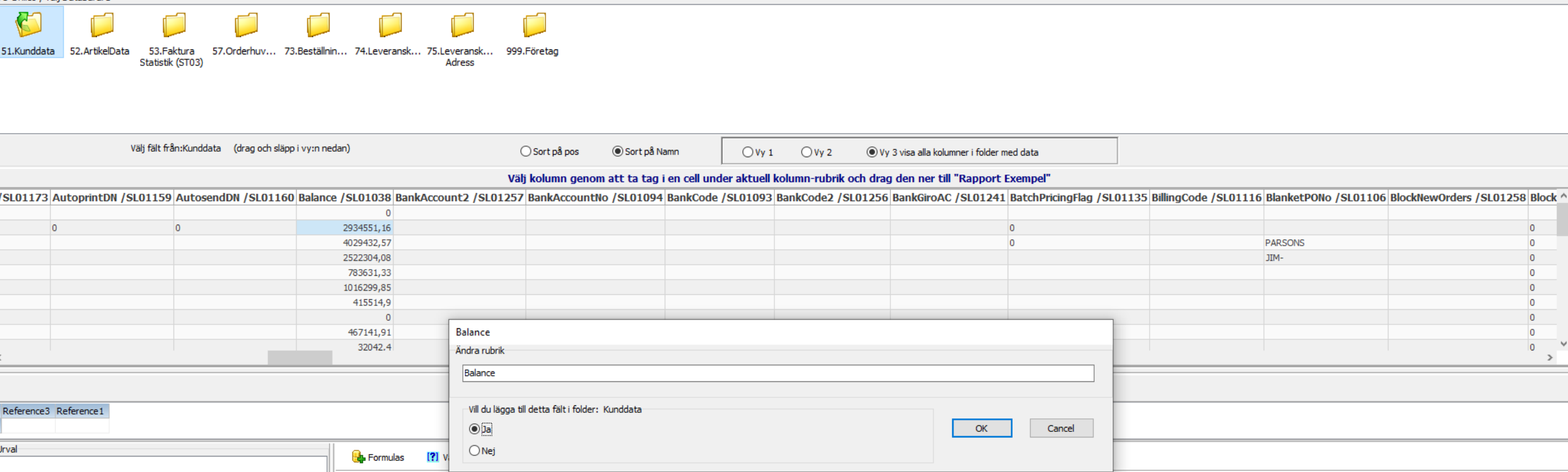

Nu kan du scrolla i hela tabellen och sortera, filtrera samt välja fält och rubriknamn

De nya fält, som du adderar i rapporten kan (beroende på rättigheter) sparas i informationsfoldern för senare rapportuttag (visas då som röda fält)

### **ITGROUP**

## Begränsa behörigheten i rapportskapande

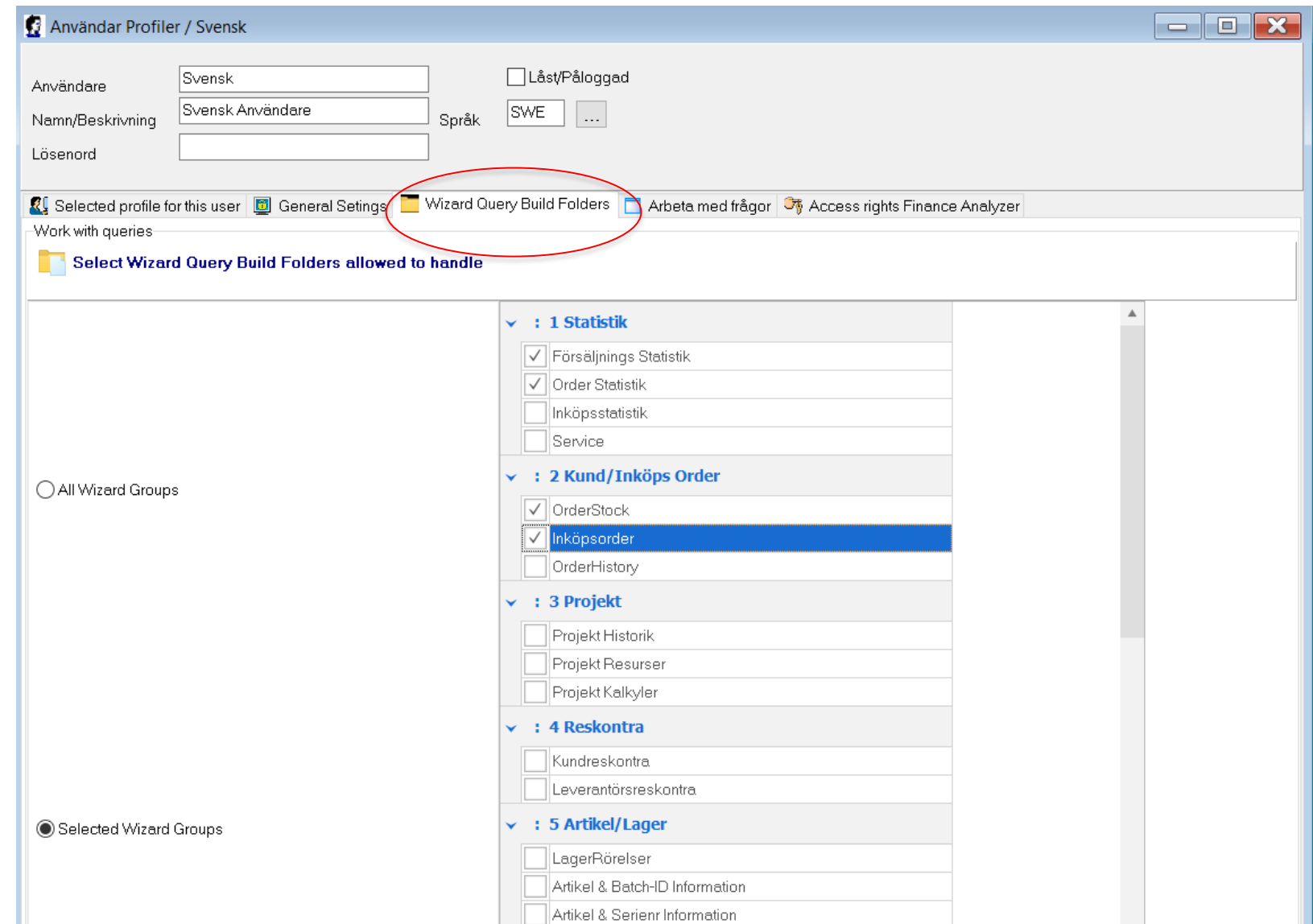

# Ny rutin för årsbryt i iSQD

- Tidigare fick man göra årsöverföringen av databaser och frågor för ett företag åt gången
- Ifall man har flera företag, så kan man göra flera/alla samtidigt

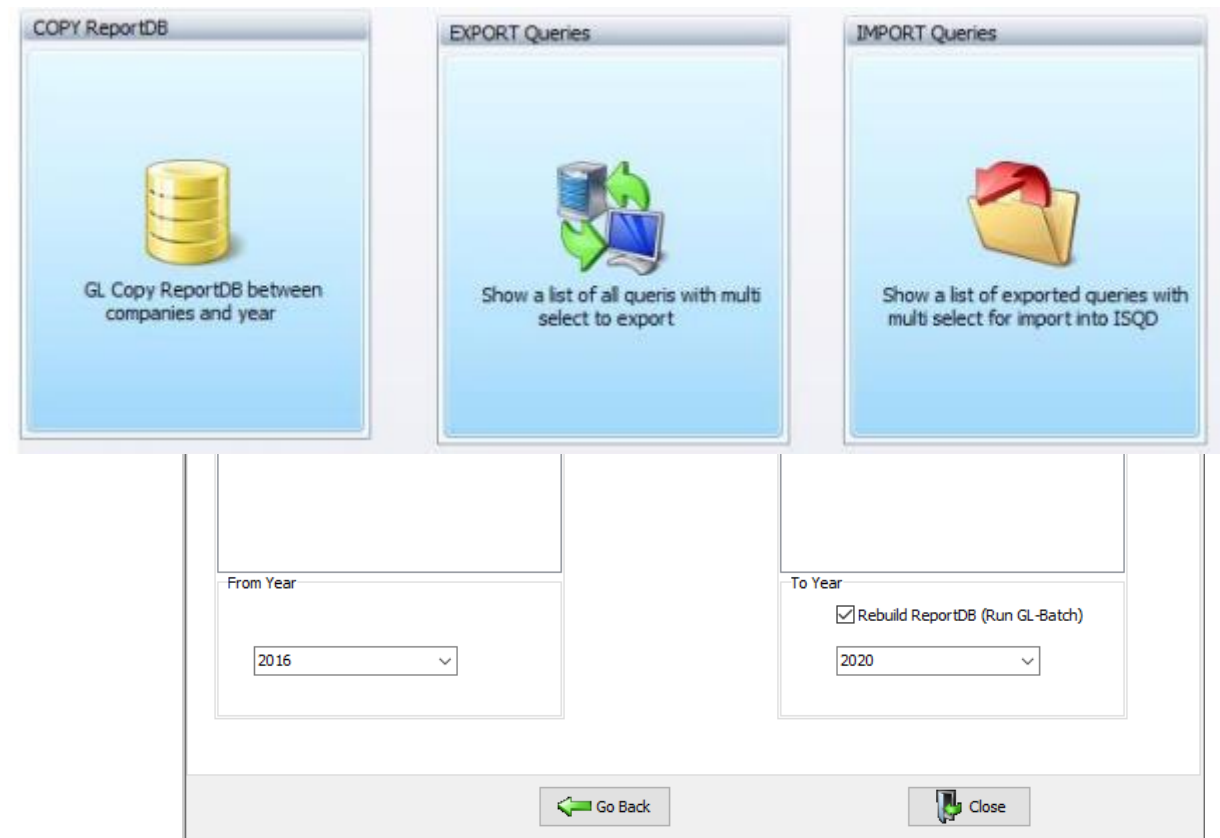

# Integrera iSQD Portal Analyzer i iScala

iSQD rapporter har man sedan länge kunnat lägga in i iScala meny – nu även för Portalerna

• Hämta sökvägen till din portal genom att högerklicka på portalen. Välj Shortcut to this Portal

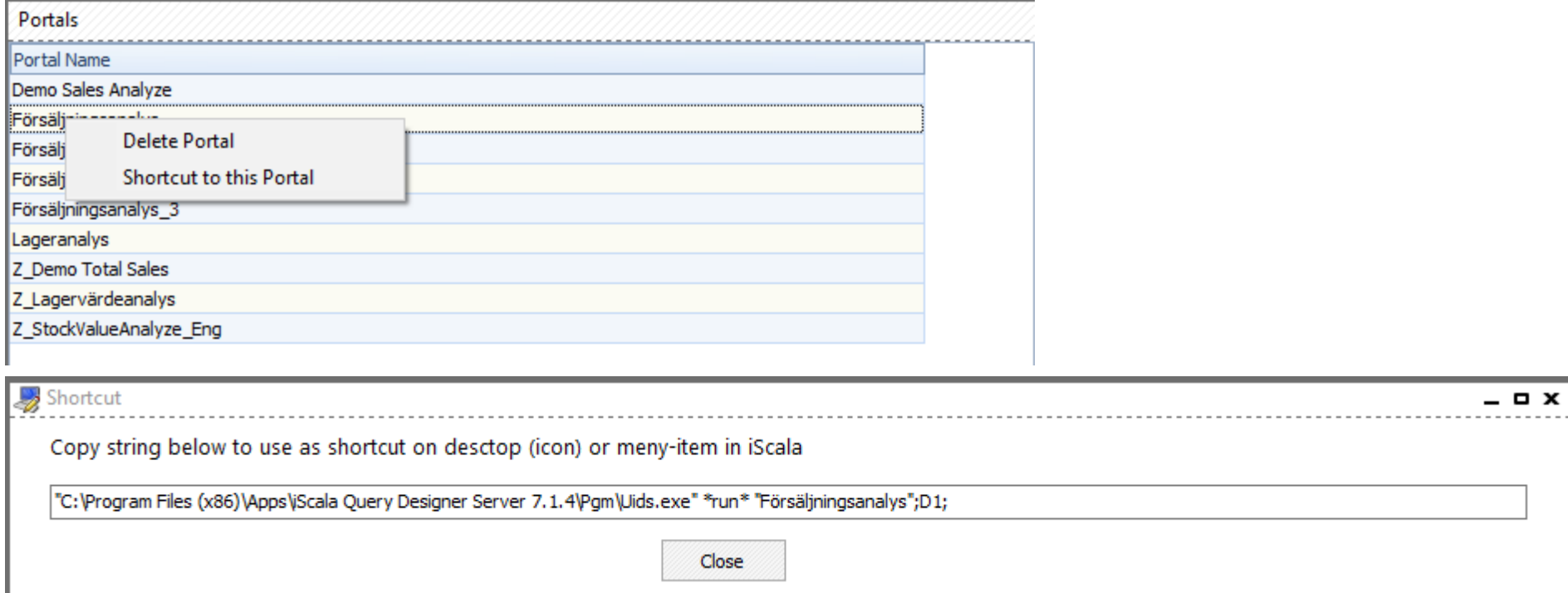

### Integrera iSQD Portal Analyzer i iScala

#### iScala Query<br>Designer / Portal

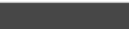

28 716 443 -25 381 230

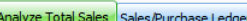

 $\mathcal{B}$ 

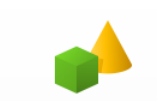

**DateWear** 2002 2005

2006

2007

2008

2009

2010

2011

2013

2014

2015

2016

2017

 $2012$ 

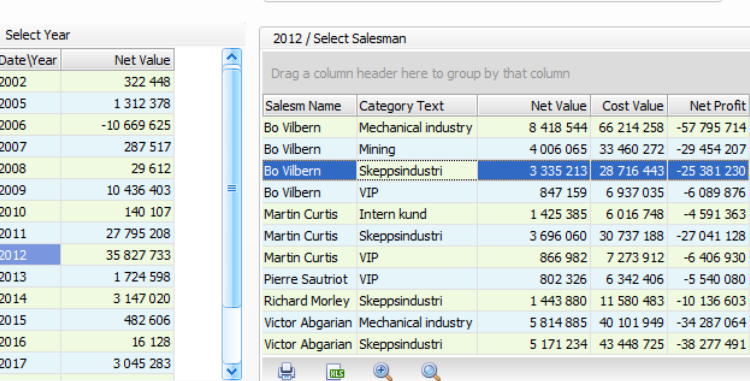

**TGROUP** 

**Select Company C2** Euro Ftg C3 SEK Flera nivåer **D1** Drillco **P1** Drillco Product

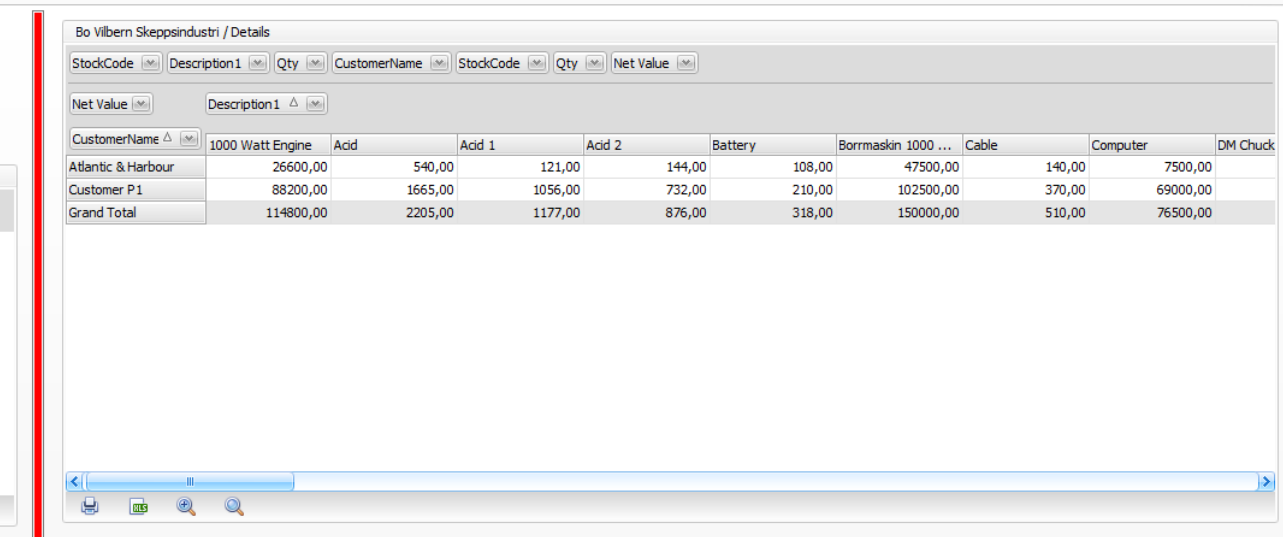

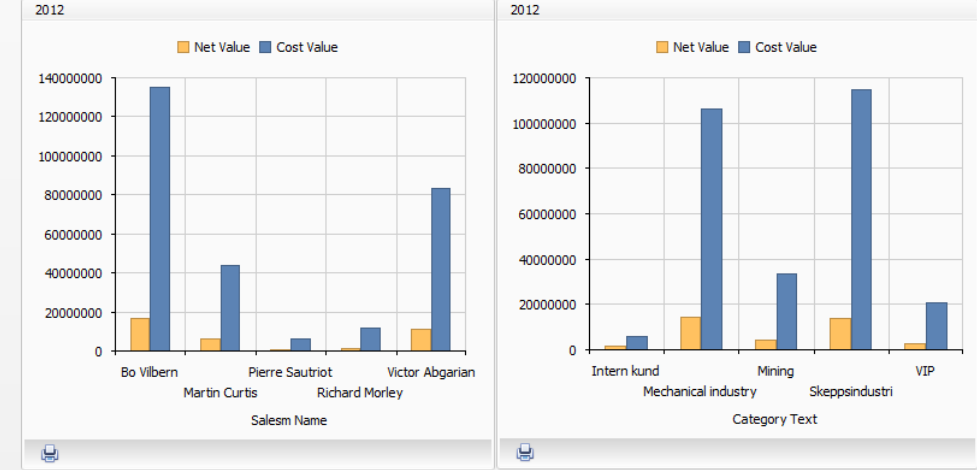

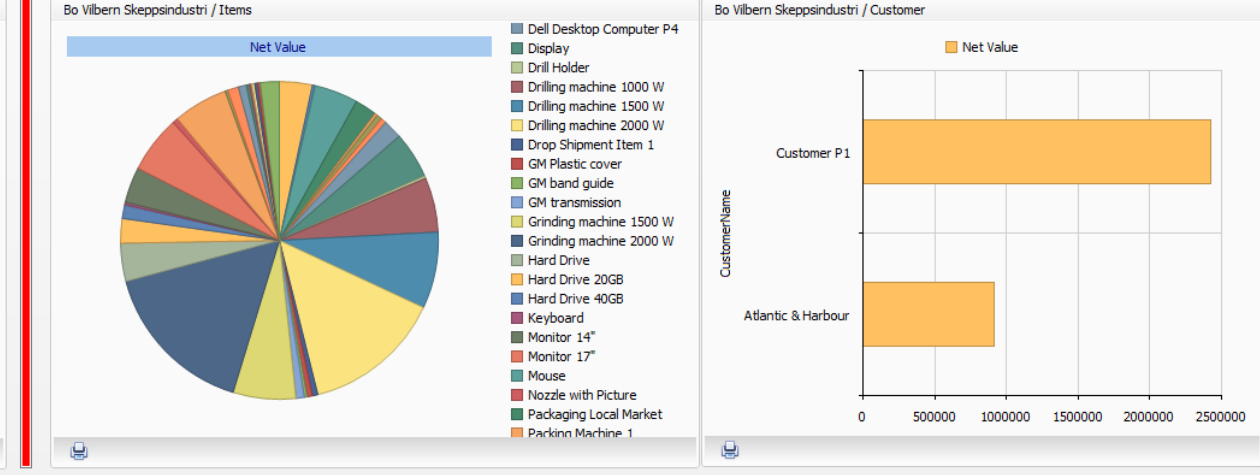

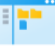

# Tilläggsfunktioner

- Inkoppling av iSQD i Excel
	- iSQD blir nu en "flik" i Excel
	- Inloggning görs automatiskt i fliken
	- Alla dina frågor finns direkt tillgängligt i Excel
	- Skapa ditt eget analyspaket i ditt Excel-ark
- Lageranalysportalen färdiggjord från start
	- Retroaktiva lagervärdeslistor
	- Snabbanalys av försäljnings- och inköpsstatistik från ditt lager
- Redovisnings Analys

# Kör dina iSQD rapporter i Excel

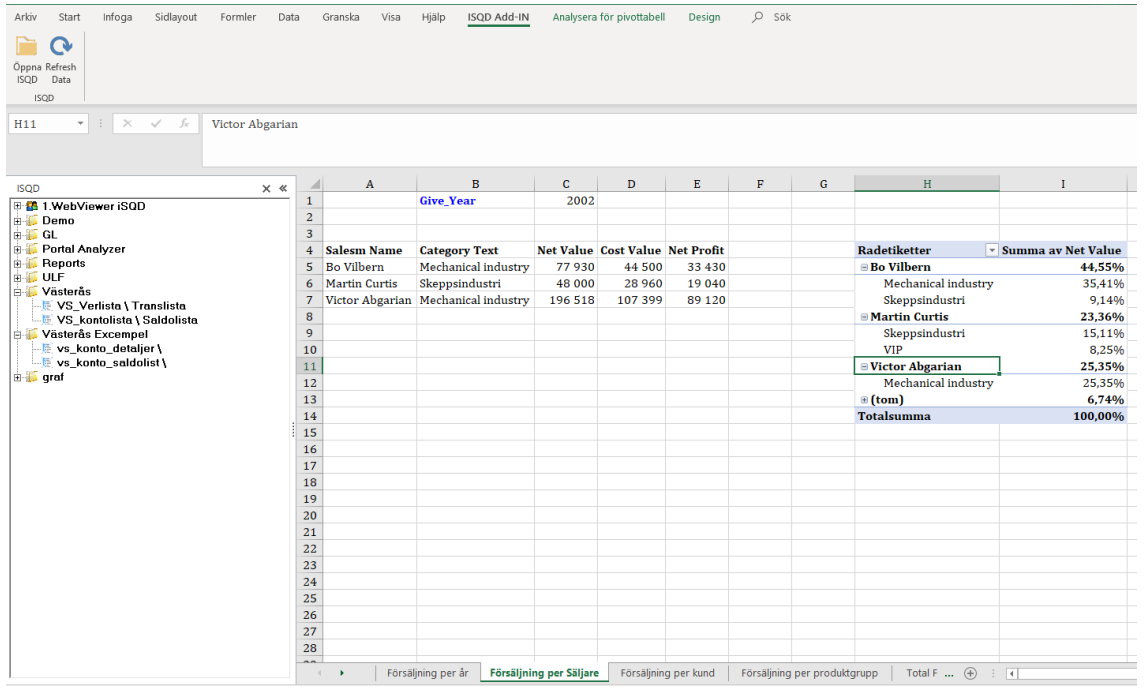

- Skapar en ny flik i Excel för åtkomst till alla dina iSQD rapporter (som du har rätt till)
- Bygg dina Excelflikar utifrån iSQD frågor mot iScala databasen
- Ange parametrarna i frågan i Excelarket
- Spara ditt Excelark
- Uppdatera arket med data från iScala mha. iSQD inifrån Excel

# Retroaktivt lagervärde

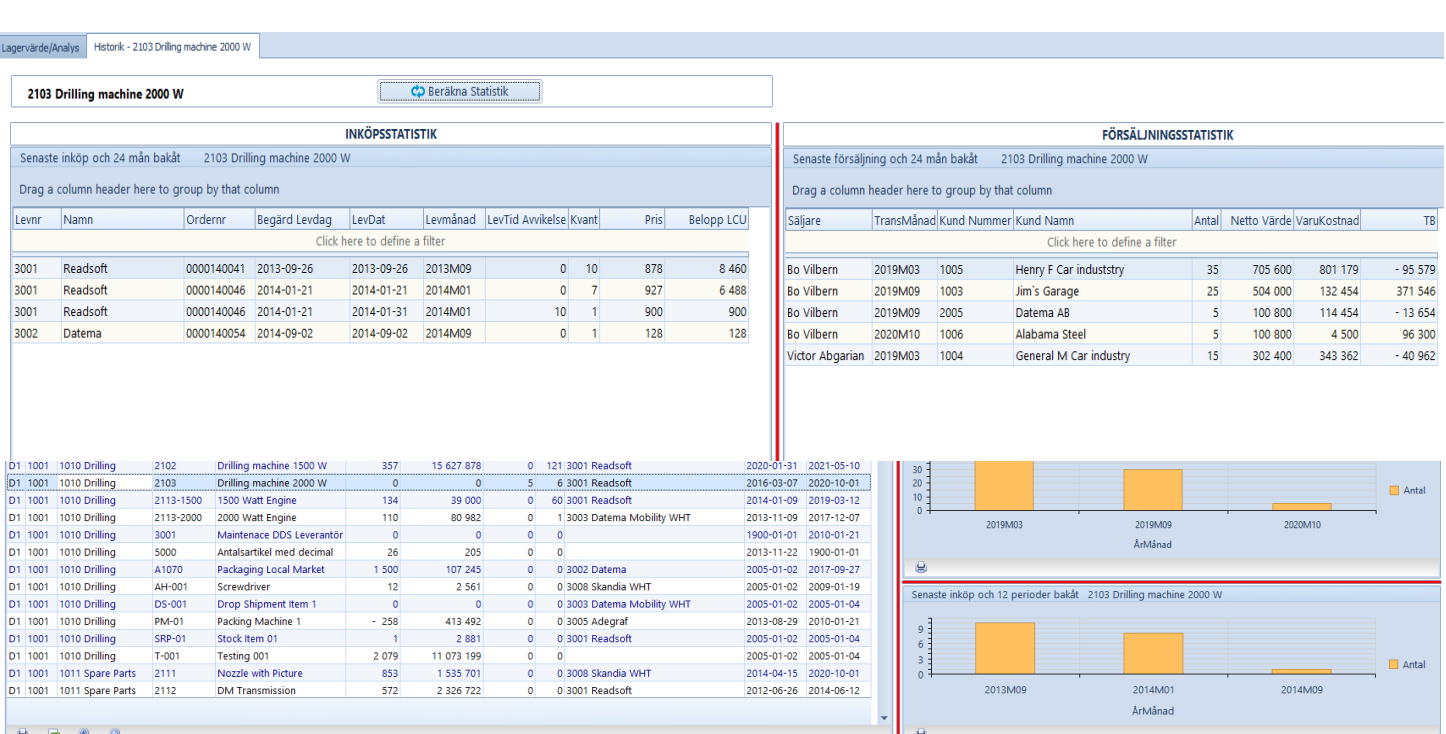

- Beräknar lagervärdet till angivet datum
- Analysmöjligheter på artikelnivå
	- Disponibelt med ut och inleveranser
	- Försäljning och inköp historiskt
		- Grafiskt (12 månader)
		- Rapportform (24 månader)

### CFA – likviditetsanlysen kopplat till iScala **Cash Flow Analyze**

- Stark integration mot iScalas databas
	- Hämtar och beräknar på likviditetstransaktioner från:
		- Redovisningen
		- Kund- och leverantör-reskontran
		- Kund- och inköps-order
		- Beräknar ingående och utgående moms betalningar för rätt period
		- Framtida saldon på budget från iScala eller Budget Tracker
- Uppställning enligt önskemål utifrån IFRS/IAS7:s krav
- Ger likviditetssaldot per dag, vecka eller månad

### **Snabbanalys av ditt företags likviditetsströmmar**

#### *Komplettera* prognosen med

• Manuella transaktioner, som inte finns i iScala

#### *Ändra* prognosen genom att

• Justerar belopp och datum på kund- resp. leverantörsfakturor.

OBS. Påverkar endast i CFA, inget ändring i iScala

**Koncern** – har du flera företag, så kan du göra en CFA för varje företag och sedan summera upp den till en total

#### Ta ut i **Excel**

- Summerad likvid per dag
- Alla likvidtransaktioner per dag
- Den totala prognosen

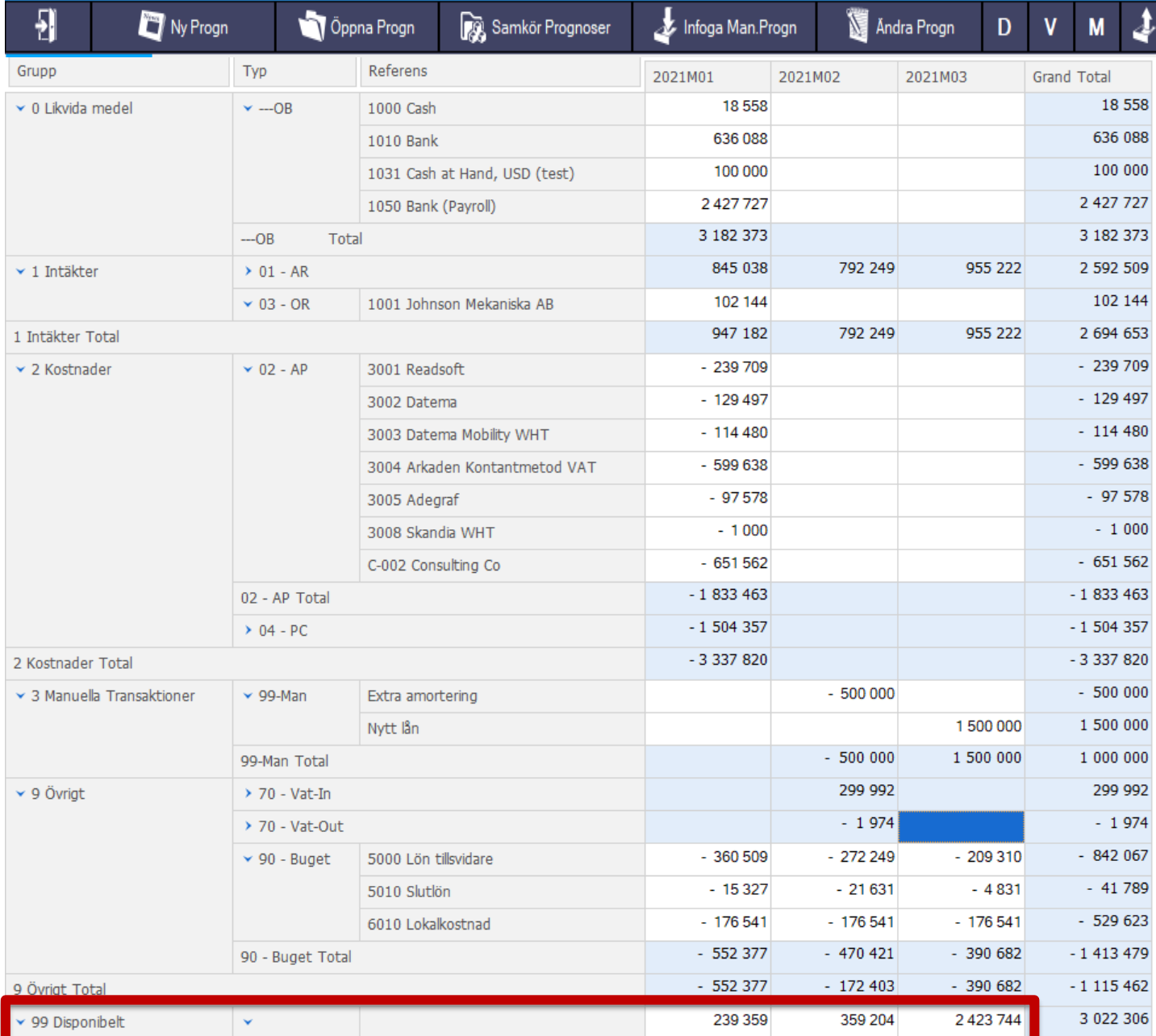

# Hur lätt startar man CFA?

### Initialt (Setup):

- 1. Ange kontona för:
	- 1. Likvida medel
	- 2. Kundreskontra
	- 3. Lev. reskontra

Kontoplan med saldon i iScala visas

- 2. Ange datum för moms-redovisning
- 3. Om inkludera budget/prognos:
	- 1. Markera budget typ
	- 2. Välj vilka konton i resp. typ
	- 3. Ange likviddatum för transen Kontoplan med saldon i iScala visas
- 4. Om prognos per valuta:
	- 1. Ange valutakonton

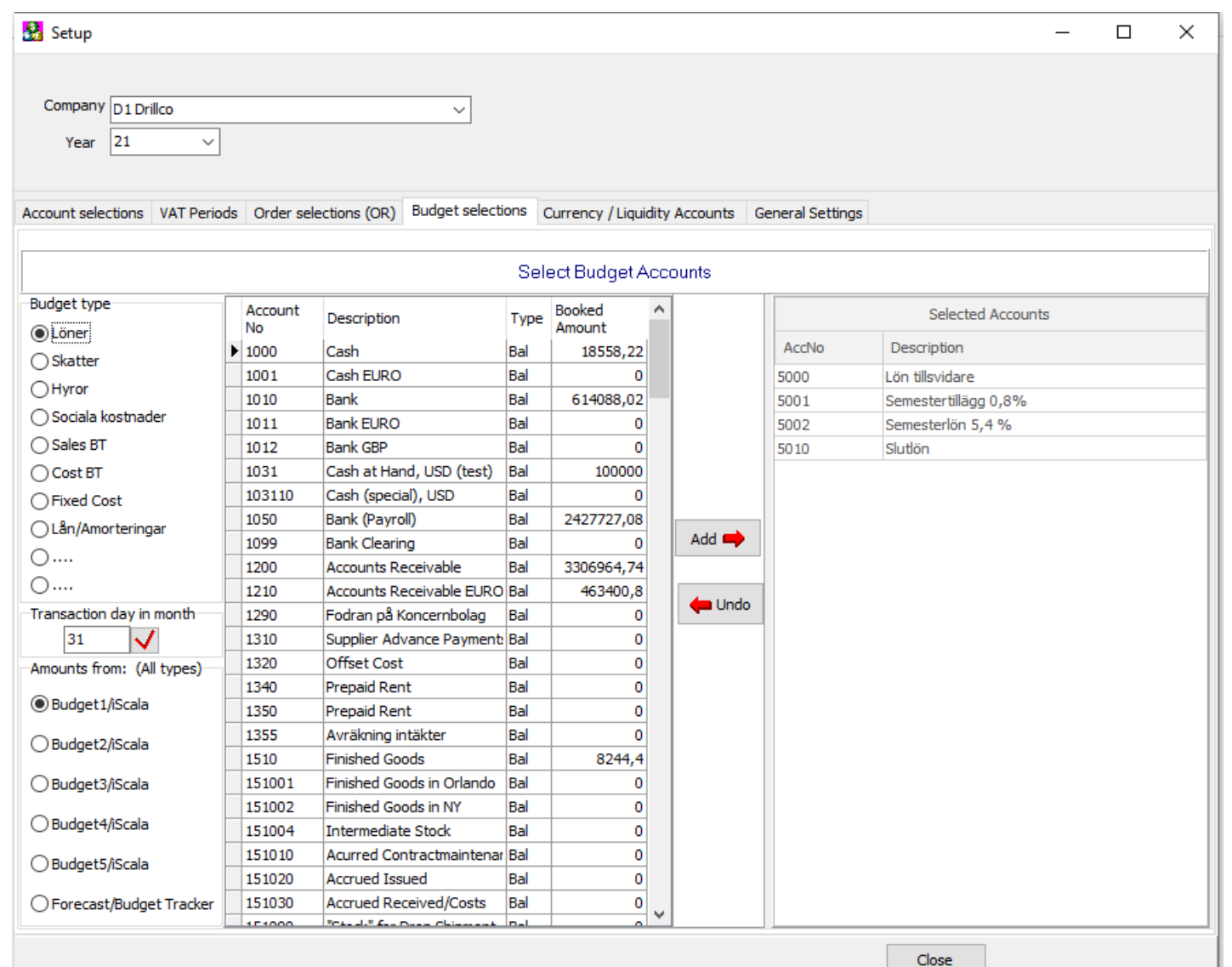

# Skapa en likviditesprognos

- Parametrar:
- Ange datum för prognosen
- Välj vilken valuta
- Välj vilka moduler, som skall ingå Filtrera bort specifika fakturatyper Markera:

UP

- Beräkning av betalningsvana på kund
- **Väger beloppet \* avvikelsedagar**

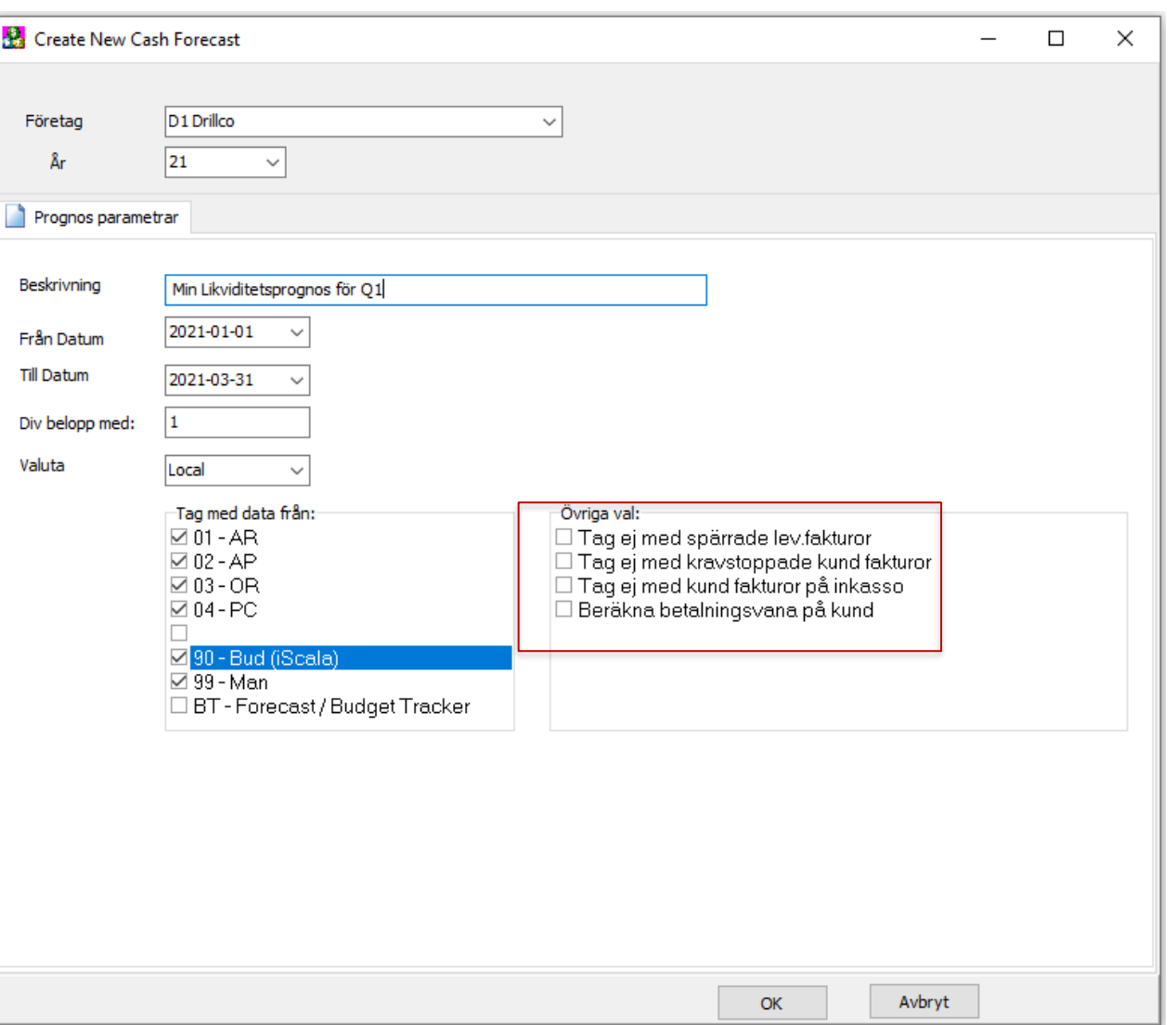

# Ulf visar (avbryt gärna med frågor löpande)

- Bygger en portal i Portal Analyzer
- Skapar en distributionslista

• Återkom gärna till oss med frågor och synpunkter Maila på: info@itgroup.se

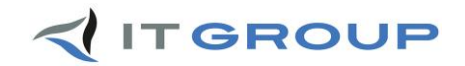

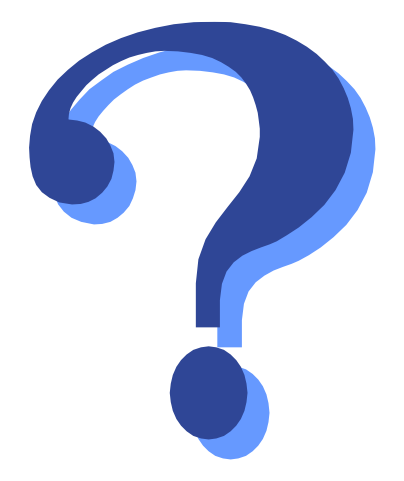

# Frågor ?

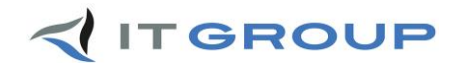